## Web Archiving Workflows

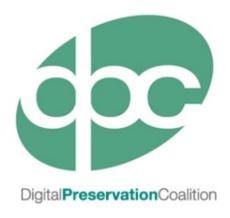

This training session was developed in partnership by the International Internet Preservation Consortium (IIPC) and the Digital Preservation Coalition (DPC)

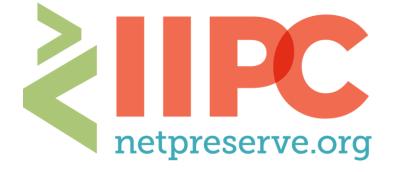

## Workflows We Will Cover

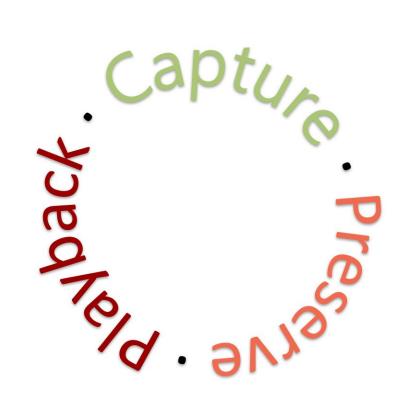

**Capture:** live web content is downloaded & stored

**Preserve:** downloaded files are checked, converted to a stable file type if necessary, and looked after over time

**Playback:** the archived web content is accessed through a tool that allows users to interact with it like the original

# Capture: Downloading and Storing Live Web Content

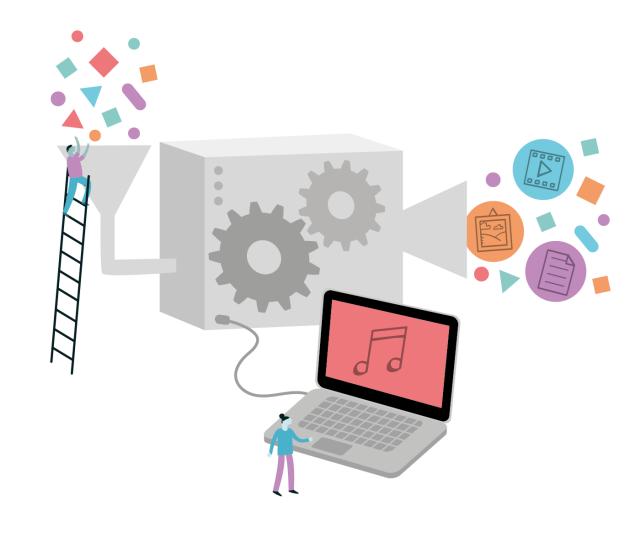

## Intro to Crawling

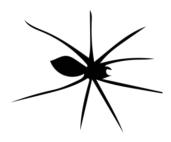

Crawler or "Spider"

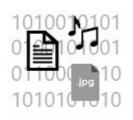

Code & files needed to reproduce original website

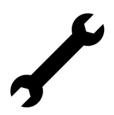

Playback Tool (like Wayback Machine)

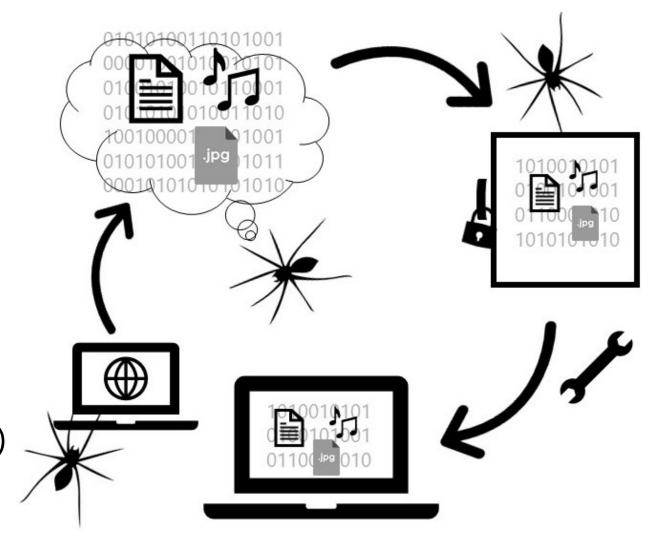

## Basic Crawl

- A tool ('crawler') systematically browses the web
- Uses a set of parameters, or defined scope (e.g. from a seed list)
- Downloads code, images, documents, and other files
  - Whatever is essential to reproducing the web content as similarly to original form as possible

Commonly referred to as "harvesting", "crawling", "capturing", "scraping", "spidering", or "an internet bot"

## Crawling: Parameters

- Seed URLs or URIs: starting point(s) for web crawler; the crawler follows links out from this initial URL or set of URLs
- Robots.txt: a file included in web content that instructs a crawler not to capture that content or to capture only parts of it

No

please.

 Crawl Depth or "Hops": number of links away from the seed URL/URI the crawler will capture

 Crawl Frequency: how often the crawler will capture the same URL(s)

## Other Capture Methods

### Dynamic Capture

- Tools built to capture interactive or complex content
  - Ex. videos & other media
  - Ex. social media and other platform-based web
  - Ex. complex JavaScript
- Tools like
   Webrecorder/Conifer,
   Browserstric, Brozzler

### **API Harvesting**

- Only available for web resources that provide an API
- An API allows authenticated users to extract data directly from the platform through the web
- Works for the modern "platformized" web
- Tools for using APIs: Twarc, Social Feed Manager, others

## Tools to Support Capture of Web Archives

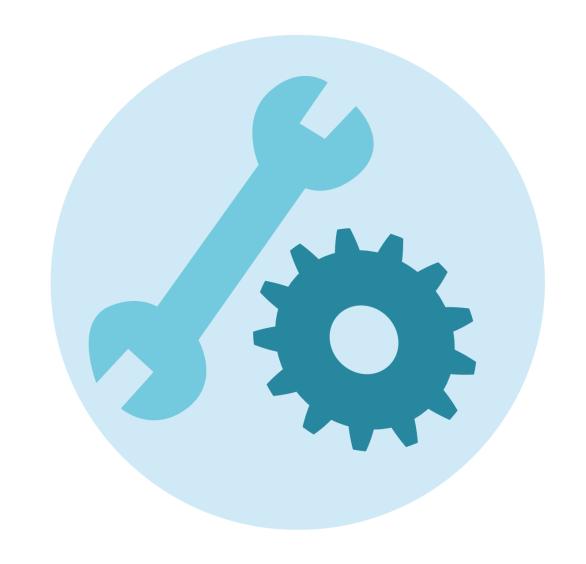

## Tools: GNU wget

- Command line tool that downloads files from the web
- Runs on Unix and Mac OS, but also has a Windows version
- Supports HTTP, HTTPS, and FTP
- Operates continuously in the background
- Usable on slow or unstable networks
- Allows scoping & configuration
- Supports writing to a WARC file
- Free and open source under GNU General Public License
- https://www.gnu.org/software/wget/

```
      (mulj)[~]$ wget http://www.gnu.org/graphics/listen-half.jpg

      --23:21:59-- http://www.gnu.org/graphics/listen-half.jpg

      > `listen-half.jpg'

      Resolving www.gnu.org. 199.232.41.10

      Connecting to www.gnu.orgl199.232.41.10!80...connected.

      HTTP request sent, awaiting response... 200 OK

      Length: 290.242 (283K) [image/jpeg]

      ØK
      17% 31.74 KB/s

      50K
      35% 33.39 KB/s

      100K
      52% 29.60 KB/s

      150K
      70% 33.77 KB/s

      200K
      88% 29.60 KB/s

      250K
      100% 31.70 KB/s

      23:22:08 (31.54 KB/s) - `listen-half.jpg' saved [290242/290242]

      (mulj)[~]$ []
```

## Tools: Heritrix (+ Umbra)

#### Heritrix

- From the Internet Archive
- Web crawler that downloads websites and embedded media
- Suitable for large collections
- Available for Windows and Unix-like environments
- Supports configurable scoping and deduplication
- Supports writing to a WARC file
- Less effective at triggering and capturing client side script

#### Heritrix + Umbra

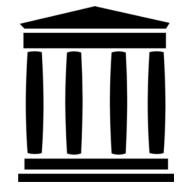

- Browser automation tool that runs alongside Heritrix
- Mimics the way a browser would access a page
- Executes client side scripts so previously undetectable URLs can be accessed
- Supports the capture of JavaScript
- Allows for dynamic scrolling

#### Tools: Heritrix-Based Curator Tools

- Examples:
  - Archive-It
  - Web Curator Tool
  - NetArchive Suite
- Run Heritrix with user interfaces that make it easier to manage collections
- Many used by IIPC members
- Some curator tools are subscriptionbased

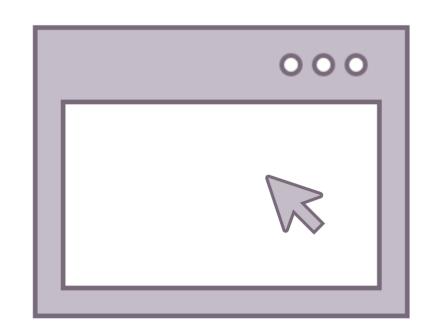

## Tools: Brozzler

- Internet Archive Tool
- "Browser" + "Crawler" = "Brozzler"
- Captures HTTP traffic as it loads
- Uses a real browser to fetch pages and embedded URLs, and to extract links
- Implements a tool called youtubedl to improve media capture
- Improves capture of 'difficult' content such as social media

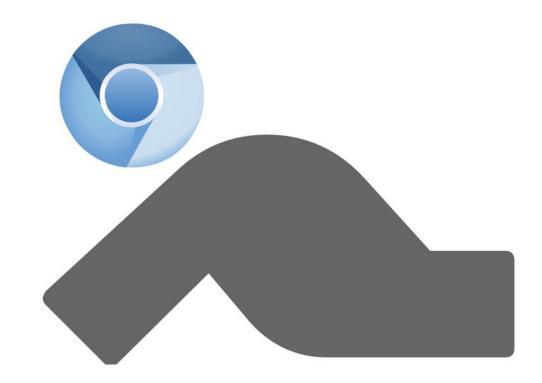

## Tools: Webrecorder/Conifer

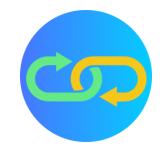

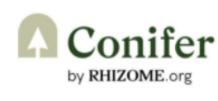

http://conifer.rhizome.org

- User-driven capture rather than automated crawler
- Focus on dynamic web content (embedded video and JavaScript)
- Simple to use interface
- Captures page by page can be labour intensive!
- Can be structured by Collection and capture session
- Captures can be downloaded as WARC files

#### **Conifer** = Hosted Service from Rhizome

- Up to 5GB of free storage
- Some use-cases and integrations may require additional support or storage that requires a fee

#### **Webrecorder** = Desktop App

- Same functionality as Conifer but on local desktop
- Slower, but only limited by local storage...

## Tools: ArchiveWeb.page & Browsertrix Crawler

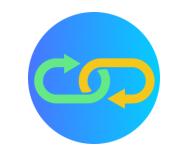

#### **ArchiveWeb.page**

- JavaScript based system for highfidelity web archiving directly in the browser
- Extension for Chrome/Chromium based browsers or a stand-alone app
- Simple to use, quick to get started
- Good for capturing dynamic content
- Data is stored locally
- Files can be downloaded as WARC or WACZ

#### **Browsertrix Crawler**

- Automated browser based crawling
- Aims to make it easy to run a browser based crawl on the command line
- Supports automatically running customized in-browser behaviors
- Automated, so suitable for larger sites.
- Can use seed lists
- Needs technical know-how to set up and use

## Tools: Social Feed Manager

- Open source tool created by George Washington University Libraries
- Harvests data from Twitter, Flickr, Sina Weibo, and Tumblr
- Captures data through platform APIs
- Captures linked URLs and embedded media
- Supports the curation and management of archived collections

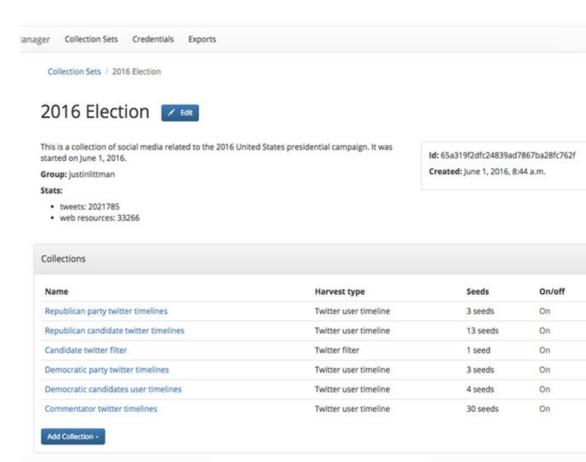

## Tools: Social Media Download

- Available for Twitter, Facebook (limited), Google, and others
- Function in Settings
- Only permitted for the account owner
- Good practice for institutions with one or more public-facing social media accounts
- Good practice for personal digital archiving

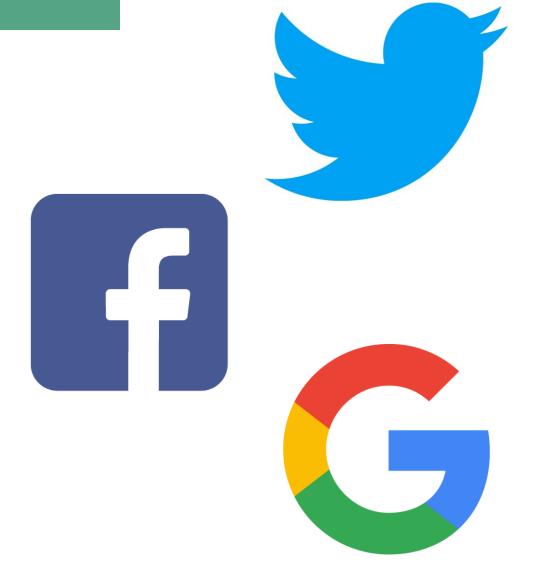

## Capture: MORE TOOLS!

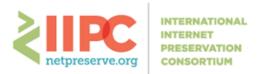

☆ HOME ABOUT IIPC ▼ WEB ARCHIVING ▼ EVENTS ▼ BLOG JOIN US

Q

★ > WEB ARCHIVING > TOOLS & SOFTWARE

#### **Tools & software**

Awesome Web Archiving wesome-web-archiving

Web archiving is the process of collecting portions of the World Wide Web to ensure the information is preserved in an archive for future researchers, historians, and the public. Web archivists typically employ Web crawlers for automated capture due to the massive scale of the Web. Ever-evolving Web standards require continuous evolution of archiving tools to keep up with the changes in Web technologies to ensure reliable and meaningful capture and replay of archived web pages.

#### Contents

- Training/Documentation
- · Resources for Web Publishers
- Tools & Software
  - Acquisition
  - Replay
  - Search & Discovery
  - Utilities
  - WARC I/O Libraries
  - Analysis

A ....

https://netpreserve.org/web-archiving/tools-and-software/

## Preserve: What Happens to Captured Content?

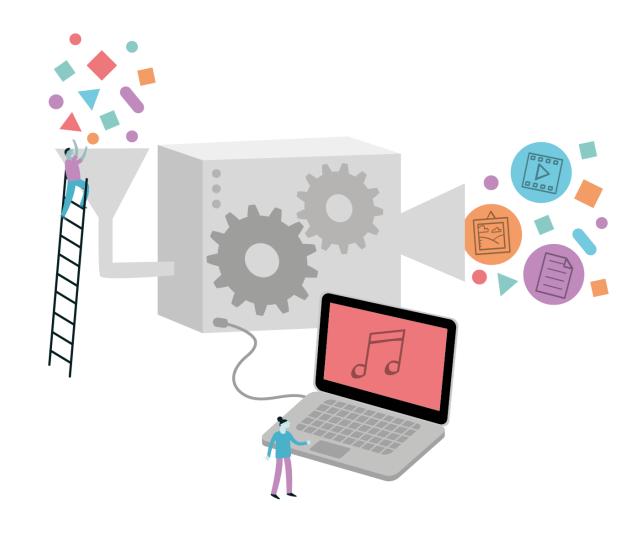

## Capture to Preservation

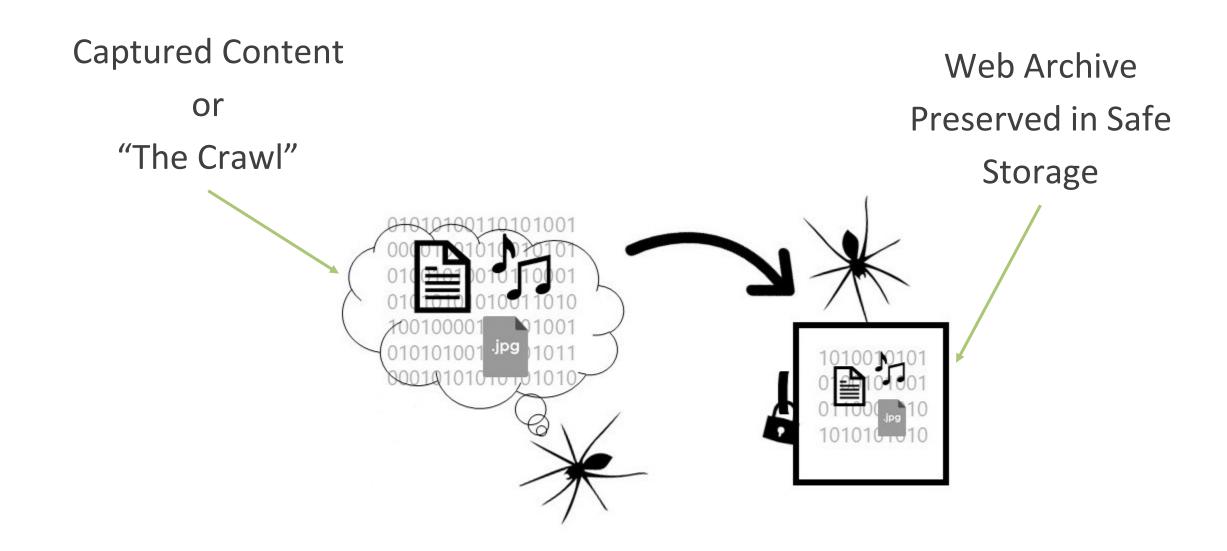

### Introduction to WARC

- WARC (Web ARChive)
- WARC is a wrapper for archived web objects developed by the IIPC
- Tools that write to WARC create files with the extension .warc
- A WARC file can be ingested into a digital preservation system
- WARC was preceded by the ARC (.arc) format

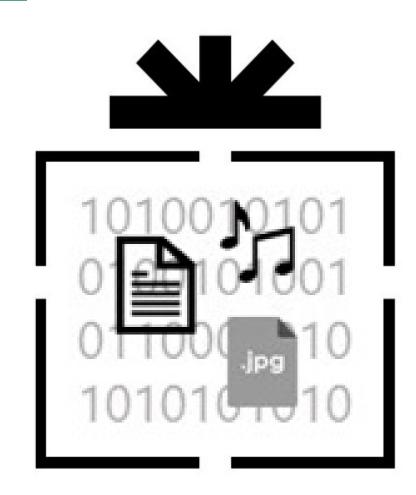

### WARC Standard

- File format standard
- ISO 28500:2017 (formerly ISO 28500:2009)
- Packages together multiple files of different types from a web crawl or capture
- Maintains and describes relationships between web pages or related content
- Accommodates different forms of metadata
- Requires special access tools or viewers

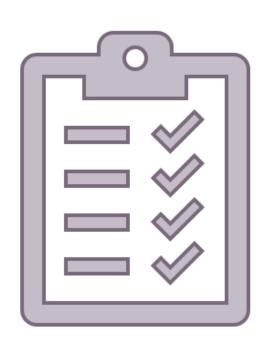

## Preserve: Actions

- Quality assurance
  - Successfully completed capture?
  - Capture content complete?
  - Sensitive data review
- "Patching" any issues
- Generating metadata
- Transfer to archival storage

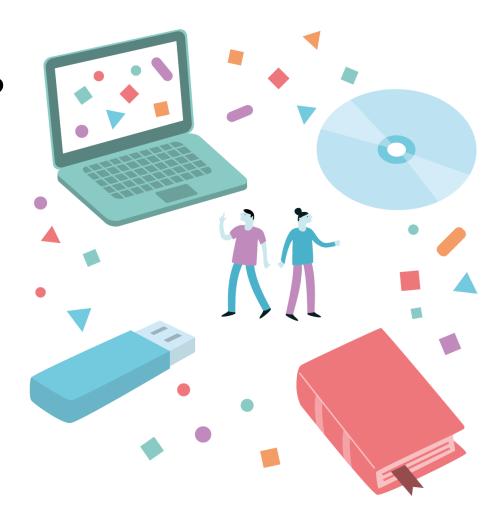

# Playback: Providing Access to Archived Web Content

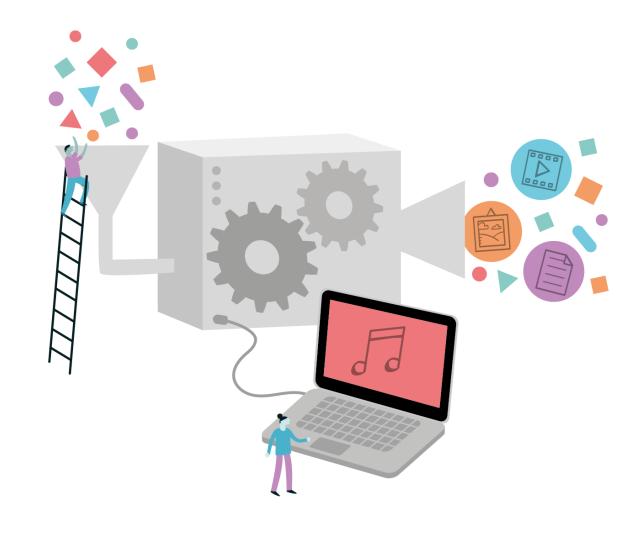

## How Do We Provide Access?

- Playback Tools required
- Designed to render archived web content
- Read and display WARC files
- Examples:
  - Wayback Machine
  - ReplayWeb.page (dynamic, interactive)
  - Third-party service platforms

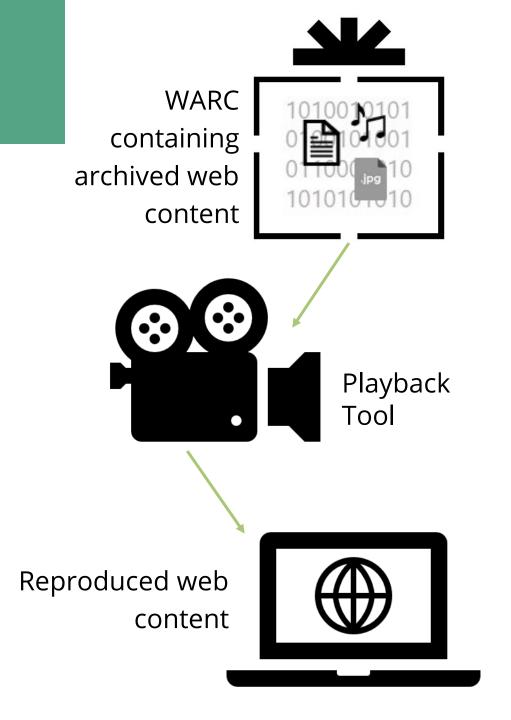

## Playback: Facilitating Use

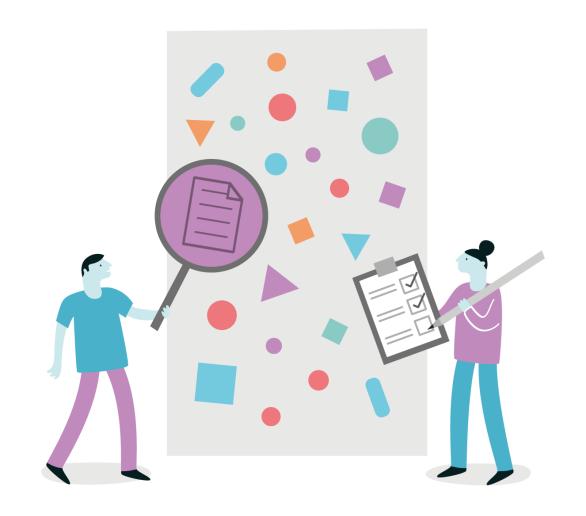

## Indexing and Search

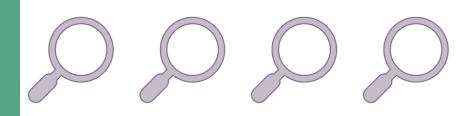

#### **Indexing**

- Allows the search and retrieval of archived web content
- Enables search based on metadata fields, including keywords
- Required to enable access & re-use of web content

#### **Full-text Search Index**

- Indexed to allow end users to search broader range of keywords or phrases
- Enhances digital preservation planning
  - UK Web Archive uses full-text search capability to search tags to track the birth and death of specific features like HTML elements

#### Banner or User Notice

 To designate the viewed content as archived to avoid confusion with the live web

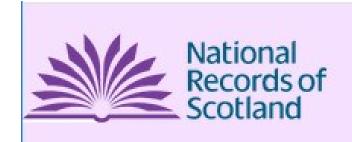

You are viewing an archived web page captured at 1:03:51 Sep 03, 2017, which is part of the National Records of Scotland Web Archive. The information on this web page may out of date. See all captures of this archived web page. We do not use cookies but some may be left in your browser from archived websites. Find out more about cookies.

hide

## Date and Time of Capture

 To compare with concurrent information, such as major events or other publications

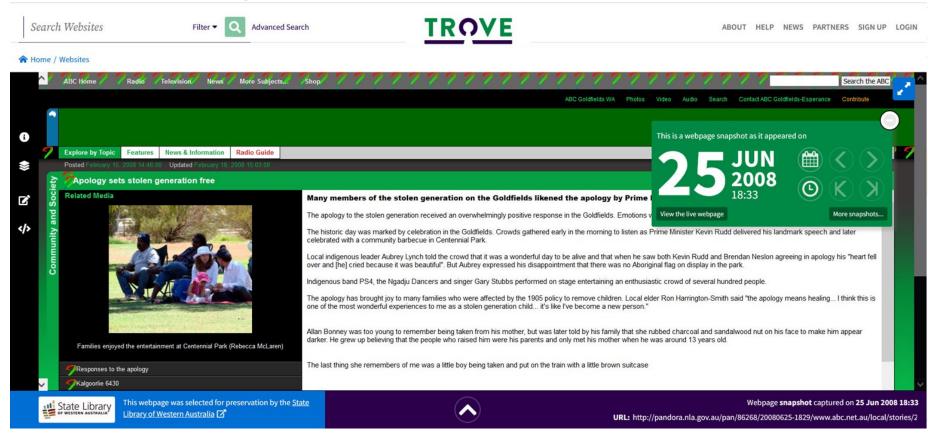

## Timeline Navigation

 To show the timeline of captures for collections of web content

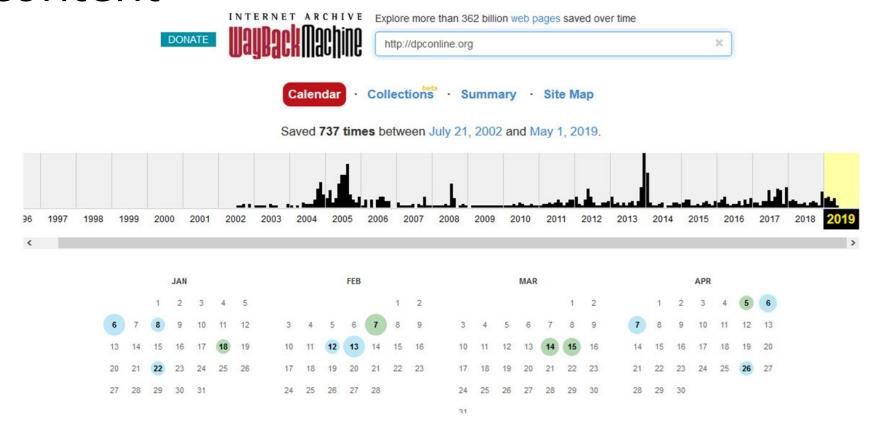

## Web Content as Data

- Users may wish to analyze web content or social media data for trends over time or across the web
- The UK Web Archive's SHINE historical search engine is a prototype web-based tool for analyzing trends in web content

#### Trend analysis

Use 'trends' to analyse the number of pages a word or phrase appears in the collection over a given period (within 1996-2013). Comparisons can be drawn by adding several words or phrases separated by a comma. E.g. cat, dog, goldfish

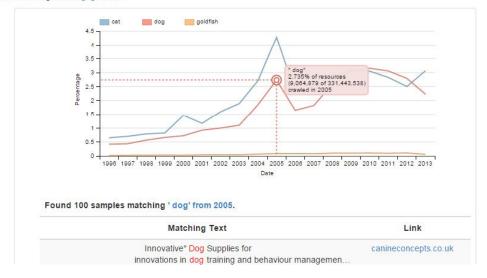

## Playback: Tools to Replay Web Archives

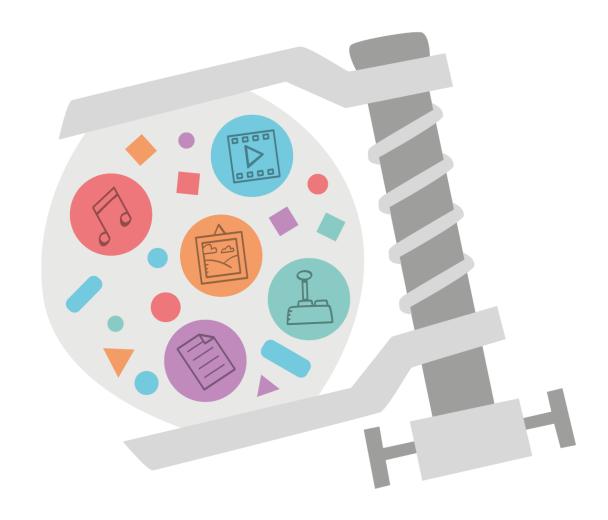

## Wayback Machine & OpenWayback

#### **Wayback Machine**

- Developed by the Internet Archive
- Used to "play back" archived web content contained in a WARC file in an end user's browser
- Open source software to query and access archived web content

#### **OpenWayback**

 Shared development project to address common requirements and improve testing

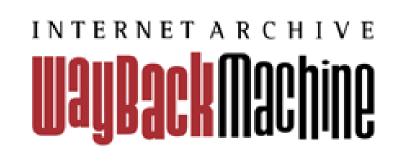

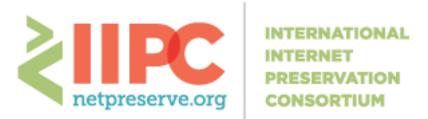

## Python Wayback

- Replays web content as accurately as possible
- Forms the foundation of Webrecorder and other Playback tools
- Supports the creation of new web archives from the live web or other archives
- Support for Memento
- Significantly improved ability to handle most modern web sites

## ReplayWeb.page

- Developed by the Webrecorder project and complements Conifer and Webrecorder
- Available as a browser-based replay tool or an downloadable app
- Browser-based replay tool can be used offline once it is loaded
- Supports WARC file types (.warc, .warc.gz)

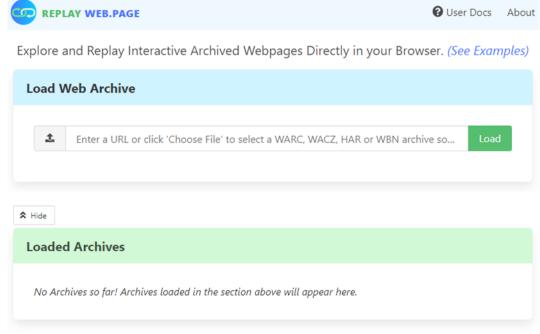

#### Other Tools and Services

- When working with archived web content as data:
  - ArchiveSpark
  - Archives Unleashed Toolkit
- Third-Party Services
  - Archive-It
  - MirrorWeb
  - Hanzo
- For creating Collaborative Collections
  - Memento
  - COBWEB
  - UNT Nomination Tool

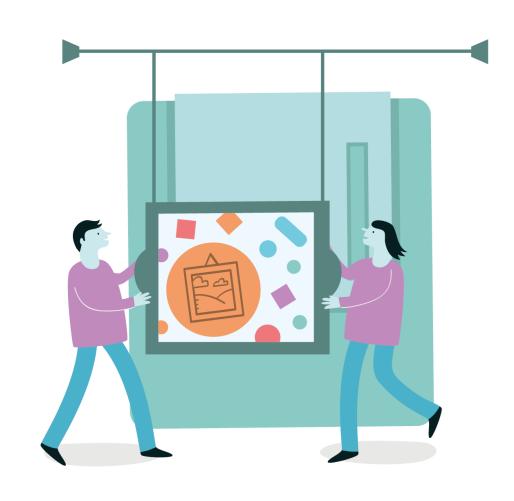

## Group Discussion

#### Questions to discuss:

- 1. Do you currently have web archiving process in place?
- 2. What tools do you use/have you tested?
- 3. What would you like to add to your web archiving programme?